# **1 Informações Importantes ao Usuário**

Observe todas as precauções de segurança necessárias ao controlar o soft starter remotamente. Alerte a equipe de que o maquinário pode iniciar sem qualquer aviso.

É responsabilidade do instalador seguir todas as instruções neste manual e seguir as práticas elétricas corretas.

Use todas as práticas de padrões internacionalmente reconhecidos para comunicações RS-485 ao instalar e usar este equipamento.

## **2 Instalação**

## **2.1 Instalação Física**

- 1. Puxe totalmente para fora os clipes de retenção superior e inferior do módulo.
- 2. Alinhe o módulo com o slot da porta de comunicação.
- 3. Pressione para dentro os clipes de retenção superior e inferior para prender o módulo ao soft starter.

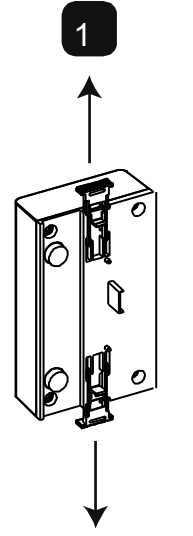

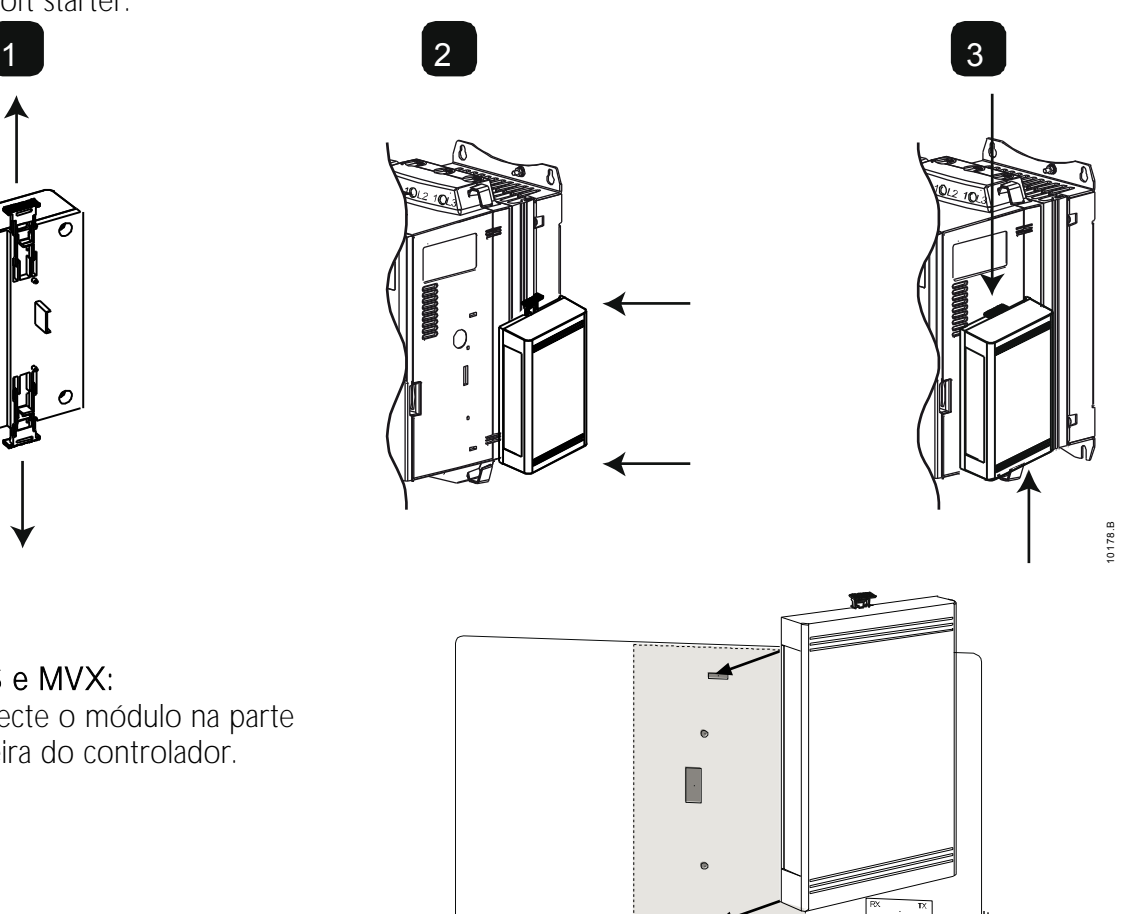

MVS e MVX: Conecte o módulo na parte traseira do controlador.

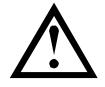

### CUIDADO

Remova os cabos elétricos e a tensão de controle do soft starter antes de prender ou remover acessórios. Se isso não for feito, o equipamento poderá ser danificado.

Remova o módulo usando o seguinte procedimento:

- 1. Coloque o módulo em off-line.
- 2. Remova a tensão de controle e a alimentação do soft starter.
- 3. Desconectar toda a fiação em campo do módulo.
- 4. Puxe totalmente para fora os clipes de retenção superior e inferior do módulo.
- 5. Retire o módulo do soft starter.

# **2.2 Ajuste**

Os parâmetros de comunicação de rede devem ser definidos no Módulo Modbus. As configurações da chave DIP entram em vigor ao ligar o Módulo Modbus via soft starter.

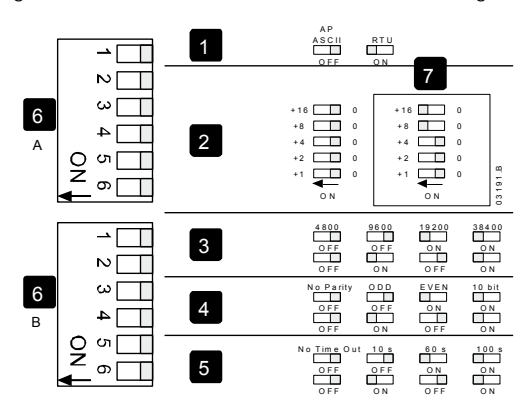

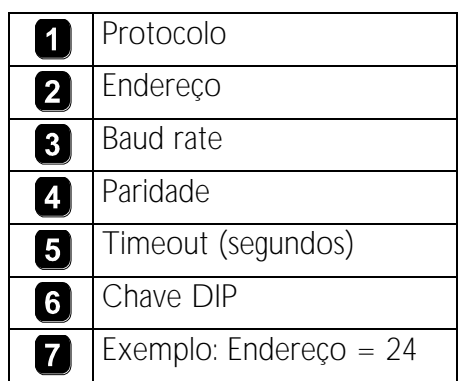

# **2.3 Configuração Mestre**

Para transmissão padrão de 11 bits do Modbus, o Mestre deve ser configurado para 2 bits de parada Sem Paridade e 1 bit de parada para paridade ímpar ou par.

Para transmissão de 10 bits, o Mestre deve ser configurado para 1 bit de parada.

Em todos os casos, a baud rate do Mestre e o endereço do Escravo devem corresponder àqueles definidos nas chaves DIP do Módulo Modbus.

## **2.4 Conexão**

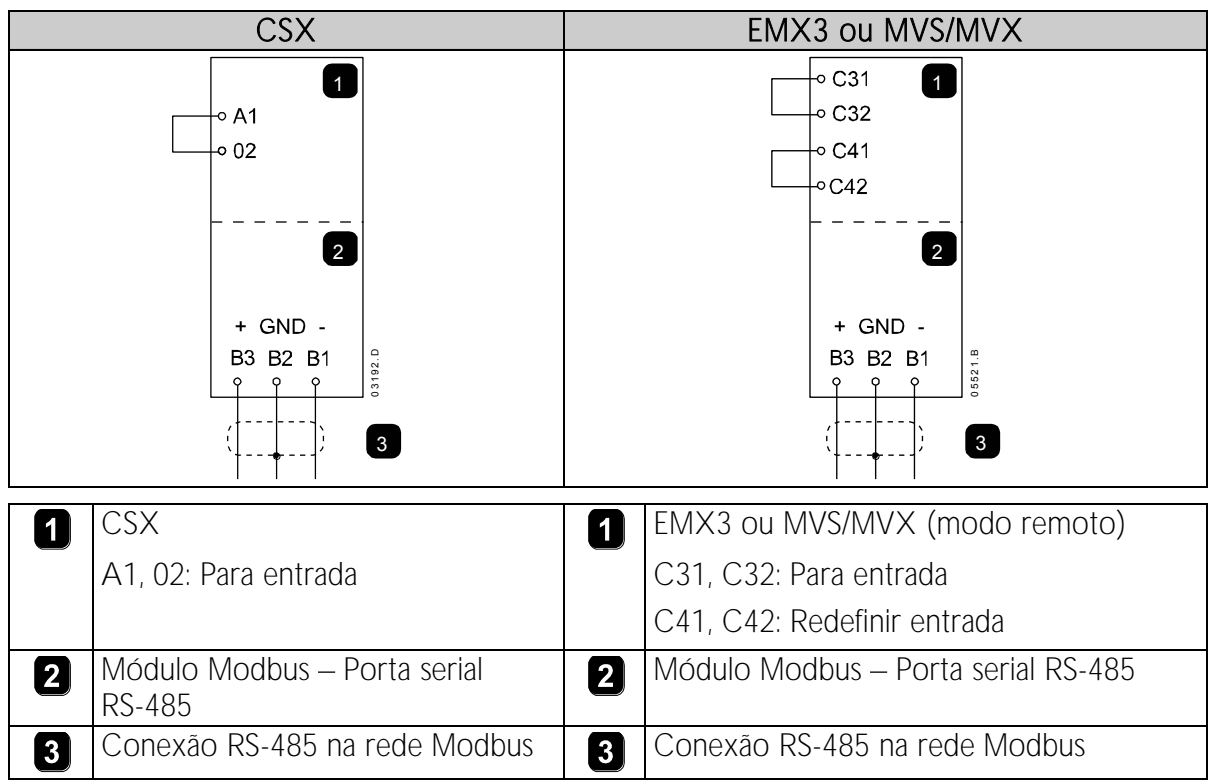

CSX: Para o Módulo Modbus aceitar os comandos seriais, um link deve ser ajustado através dos terminais A1-02 no soft starter.

EMX3 e MVS/MVX: Os links de entrada serão necessários nas entradas de redefinição e parada se o soft starter for operado no modo Remoto. No modo Local, os links não são necessários.

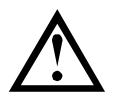

### **NOTA**

EMX3 e MVS/MVX: Parâmetro Comando Remoto seleciona se o soft starter aceitará os comandos Iniciar e Parar do Mestre de Rede Serial durante o Modo Remoto. Consulte o manual do usuário do soft starter para obter detalhes de parâmetros.

# **3 LEDs**

O LED de status da rede (1) indica o estado do link de comunicações entre o módulo e a rede. A operação do LED é como segue:

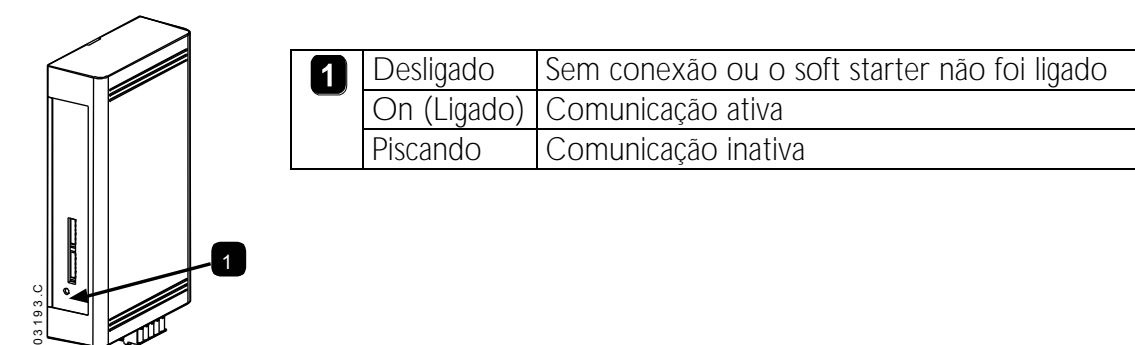

# **MÓDULO MODBUS**

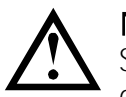

### **NOTA**

Se a comunicação estiver inativa, o soft starter pode desarmar se a função Timeout de Comunicações tiver sido definida no módulo. Quando a comunicação for restaurada, o soft starter precisará ser redefinido.

# **4 Funções do Modbus**

O Módulo Modbus suporta as seguintes funções do Modbus:

- 03 Ler múltiplos registros
- 06 Gravar registros únicos
- 16 Gravar múltiplos registros

Funções de transmissão Modbus não são suportadas.

Soft starters CSX (incluindo Operador Remoto):

- Ler múltiplos registros 40003 a 40008
- Gravar registro único 40002

Soft starters EMX3 e MVS/MVX:

- Ler vários registros iniciando em 40003 até um máximo de 119 blocos de registro.
- Registro de gravação único 40002 ou vários registros de gravação 40009 a 40599.

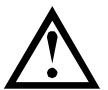

#### NOTA

Uma leitura múltipla acima do limite de registro 40008/40009 resultará em um Erro do Modbus código 05 no Mestre.

## **4.2 Registro do Modbus**

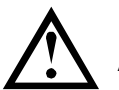

### **NOTA**

Alguns soft starters não têm suporte para algumas funções.

Registros 40600 e acima não são compatíveis com soft starters CSX. Para CSX, use registros 40002~40008.

Todos os registros são de leitura/gravação múltipla, a menos que indicado de outra forma.

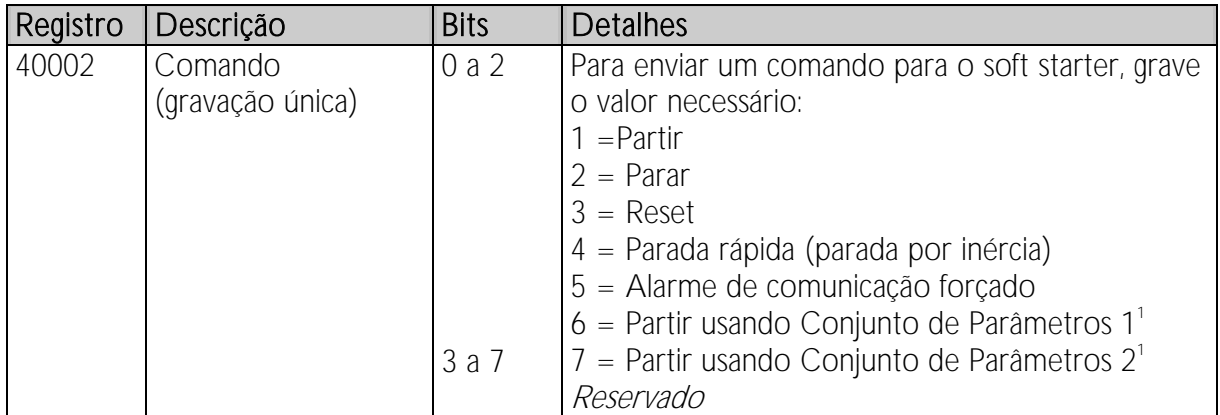

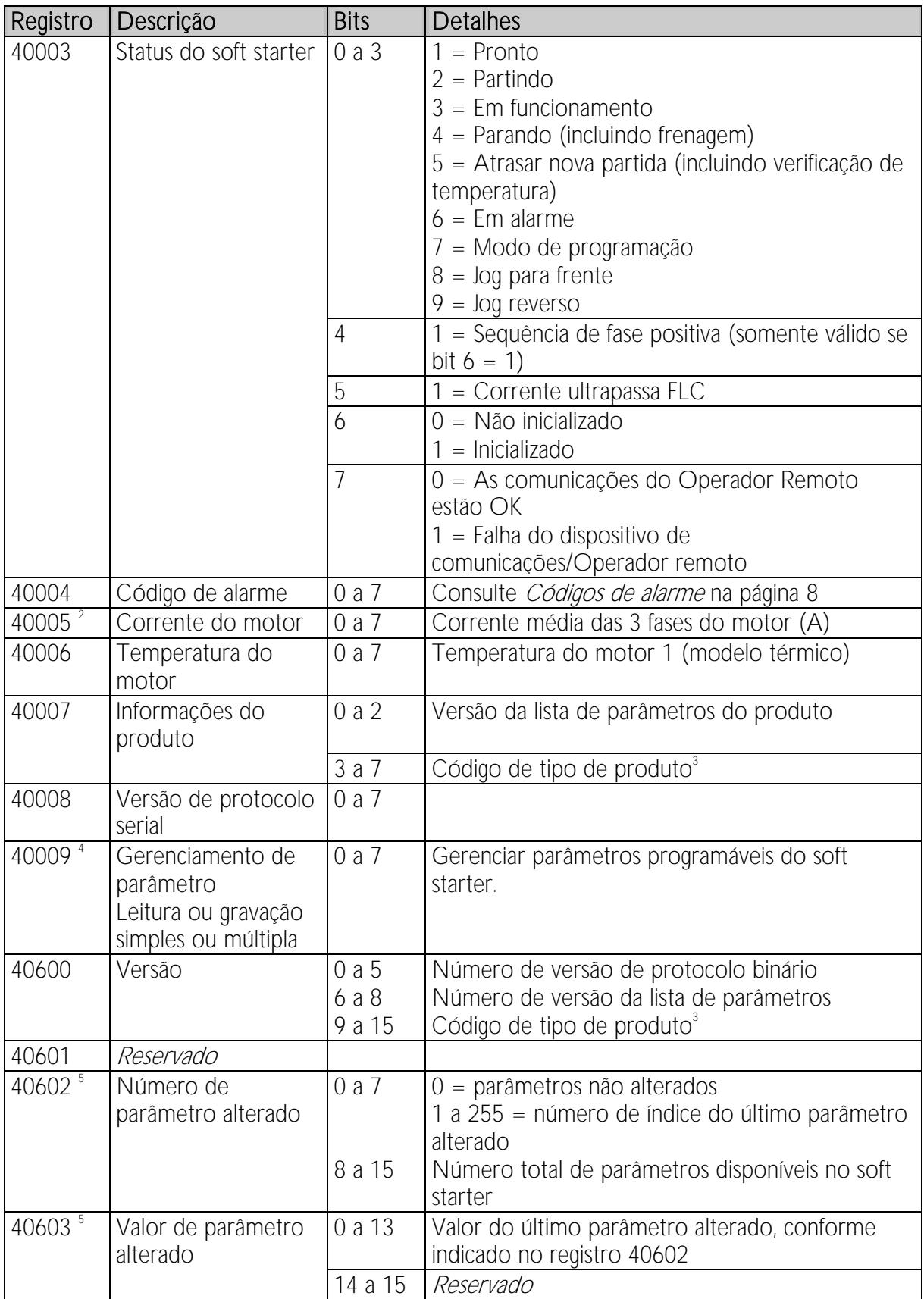

# **MÓDULO MODBUS**

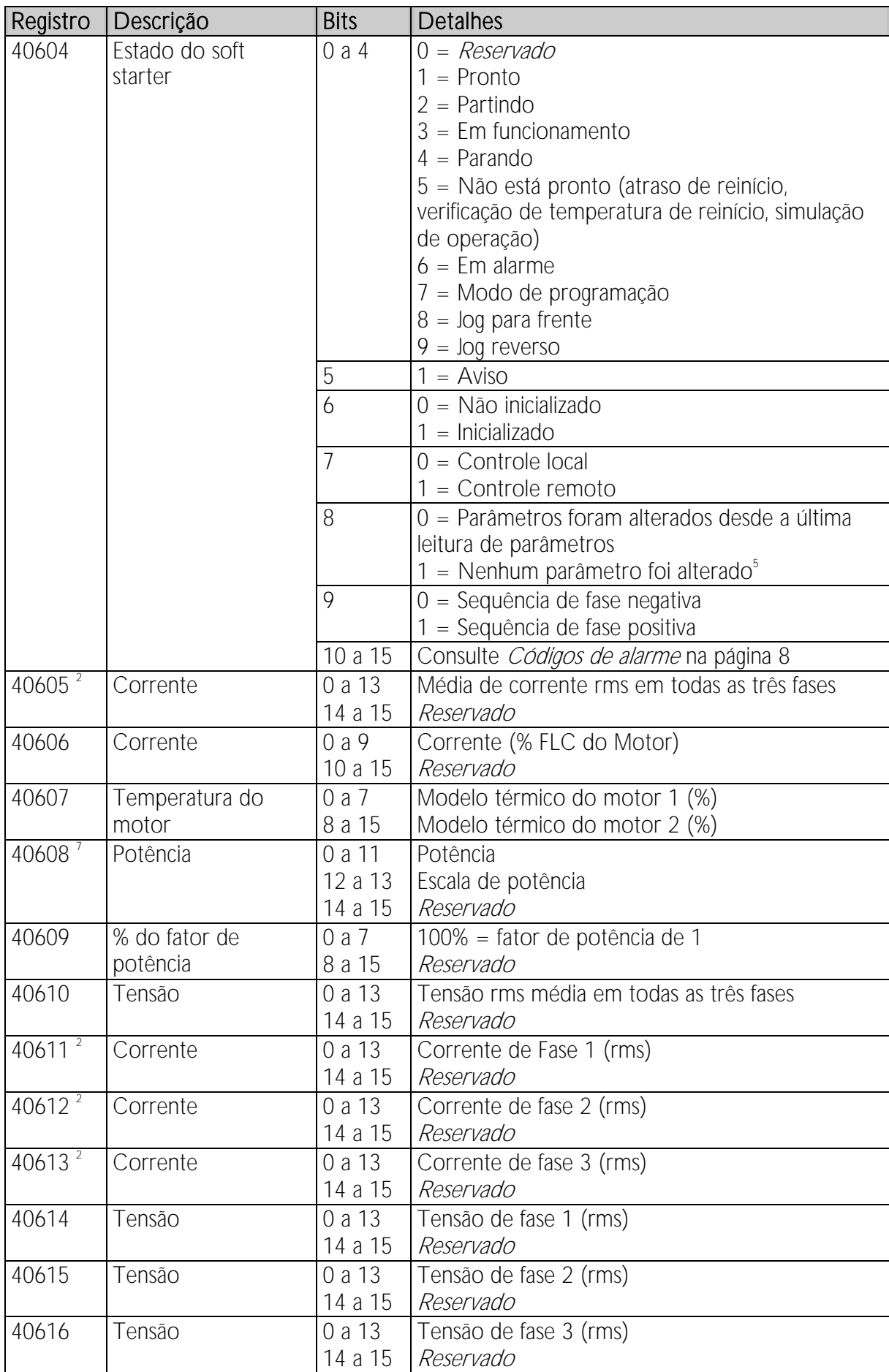

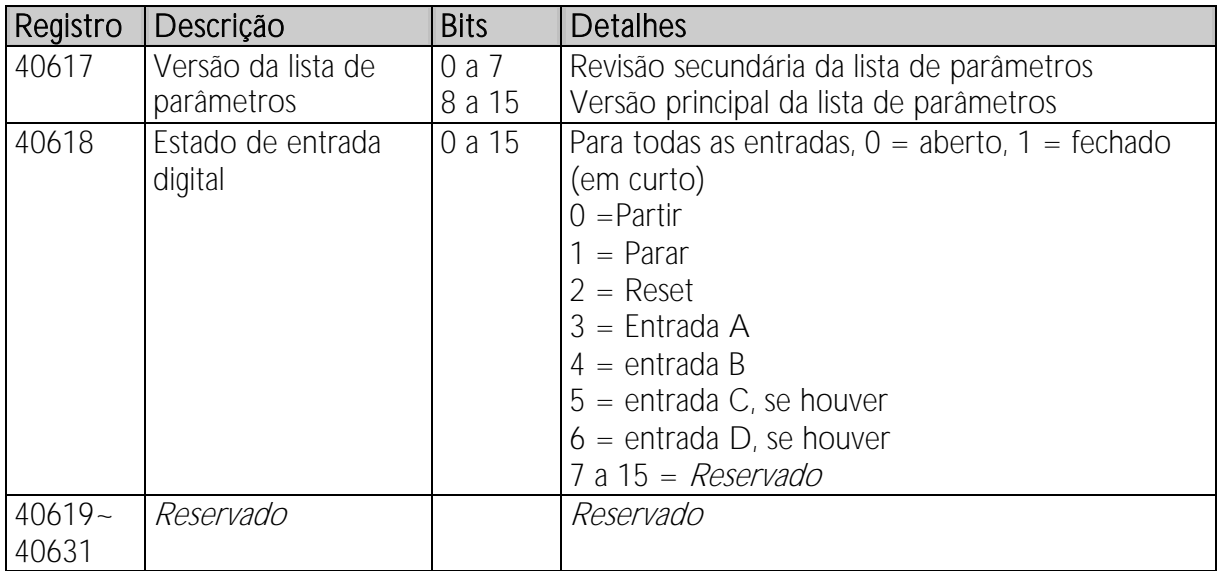

1 Certifique-se de que a entrada programável não esteja definida para Seleção de Programação do Motor antes de usar esta função.

2 Para modelos EMX3-0053B e menores, esse valor será 10 vezes maior que o valor exibido no teclado.

3 Código de tipo de produto:

 $4 =$  CSX

5 = MVS (controlador de duas linhas)

 $6 = FMX3$ 

 $10 = MVX$ 

11 = MVS (controlador de quatro linhas)

4 Consulte a referência bibliográfica relevante do soft starter para uma lista completa de parâmetros. O primeiro parâmetro do produto é sempre alocado no registro 40009. O último parâmetro do produto é alocado no registro 40XXX, onde XXX = 008 mais o número total de parâmetros disponíveis no produto.

5 Ler o registro 40603 (valor de parâmetro alterado) redefinirá os registros 40602 (número de parâmetro alterado) e 40604 (os parâmetros foram alterados). Sempre leia os registros 40602 e 40604 antes de ler o registro 40603.

6 Os bits 10~15 do registro 40604 relatam o código de aviso ou alarme do soft starter. Se o valor dos bits 0~4 for 6, o soft starter desarmou. Se bit  $5 = 1$ , um aviso foi acionado e o soft starter continua a operar.

7 A Escala de potência funciona como a seguir:

- 0 = multiplicar Potência por 10 para obter W
- 1 = multiplicar Potência por 100 para obter W
- 2 = a potência é representada em kW
- 3 = multiplicar a energia por 10 para obter kW

# <span id="page-7-0"></span>**4.3 Códigos de alarme**

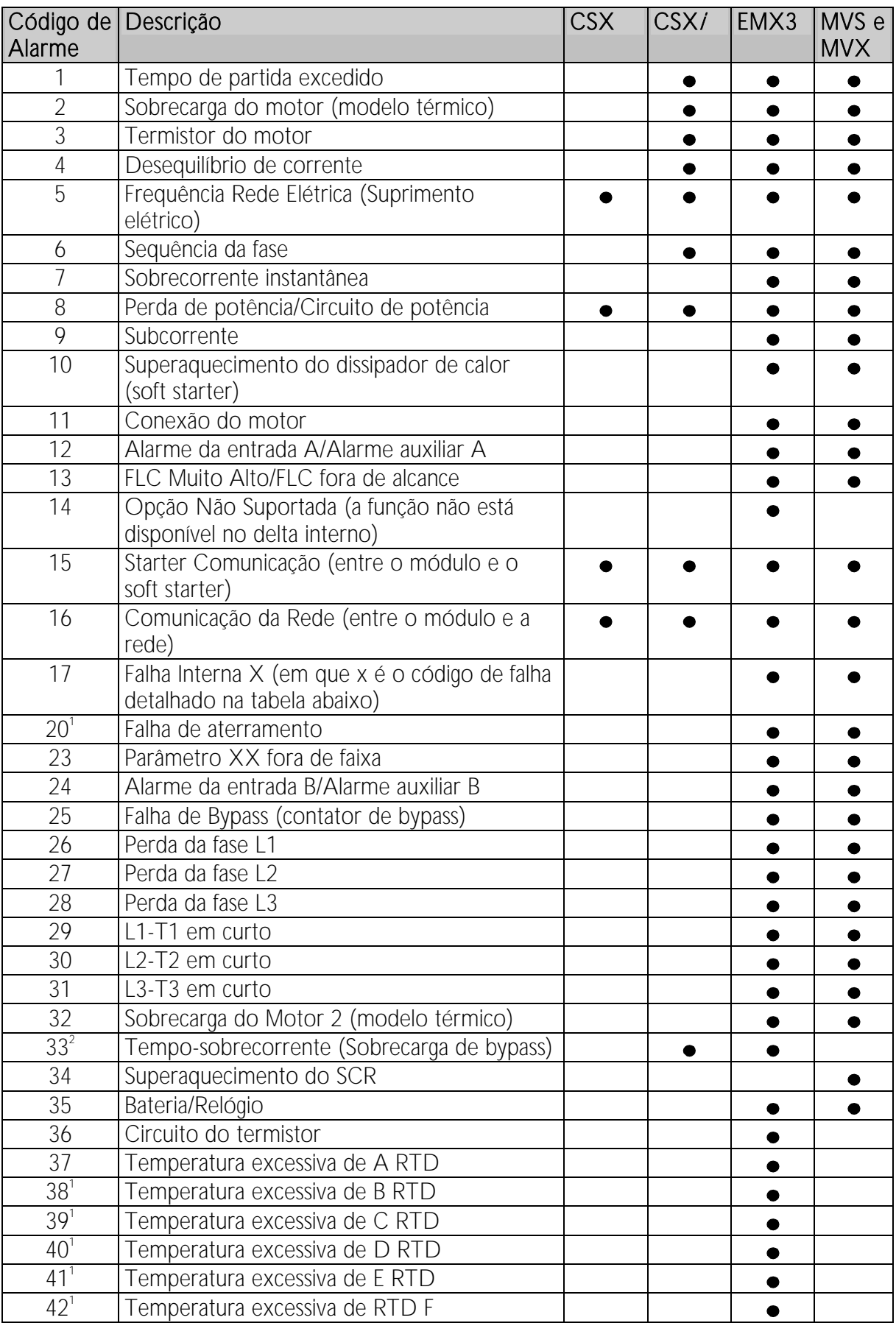

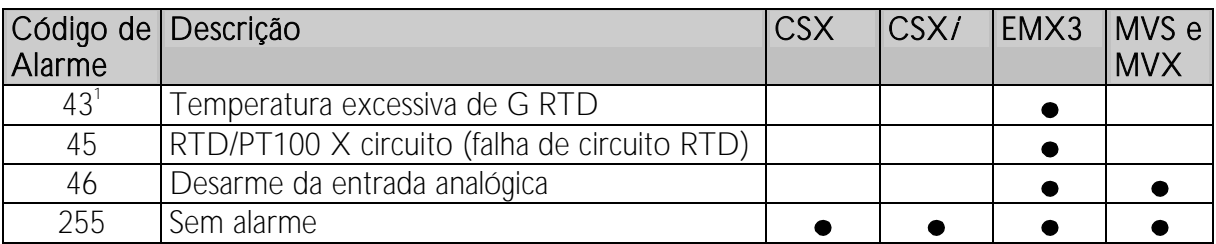

1 Disponível com EMX3 apenas se o cartão de opção adequado estiver inserido.

2 Para EMX3, a proteção de sobrecorrente-tempo está disponível apenas em modelos desviados internamente.

### Falha interna x

A tabela abaixo detalha o código de falha interna associado ao código de alarme 17.

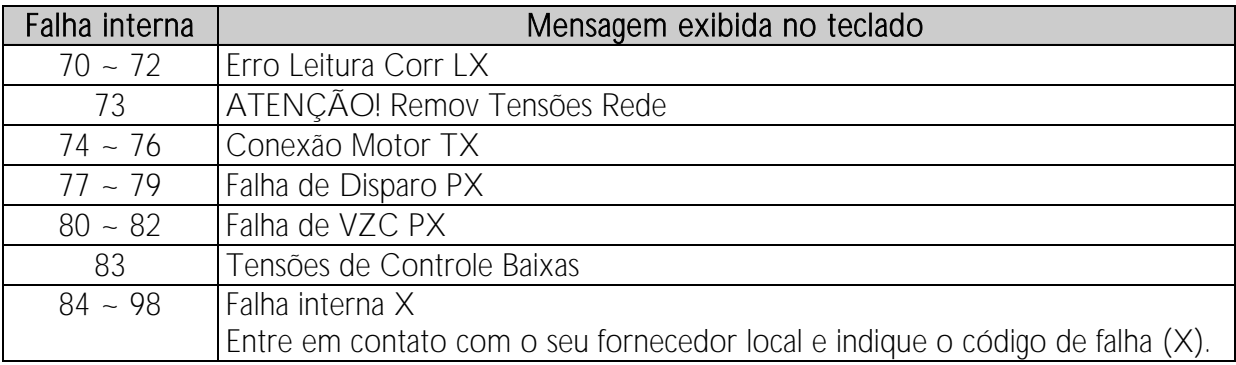

### **4.4 Exemplos**

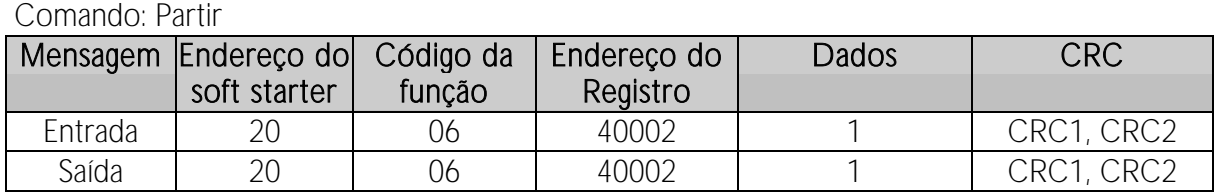

#### Status do soft starter: em funcionamento

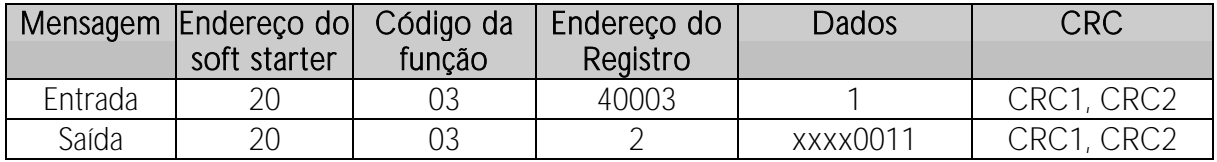

#### Código de alarme: sobrecarga do motor

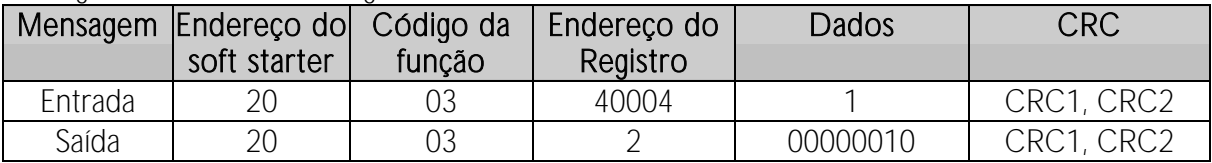

Download de parâmetro do soft starter

EMX3 e MVS/MVX: Ler parâmetro 3, Corrente de Rotor Bloqueada (Parâmetro 1C), 600%

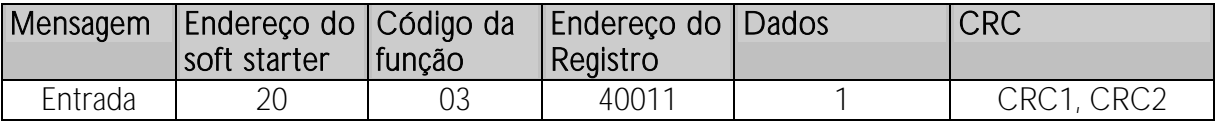

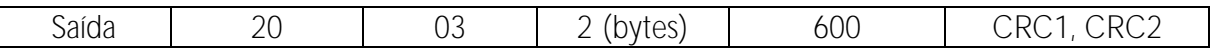

Faça o upload do parâmetro único para o soft starter

EMX3 e MVS/MVX: Gravar parâmetro 12, Modo de parada (Parâmetro 2H), definir = 10

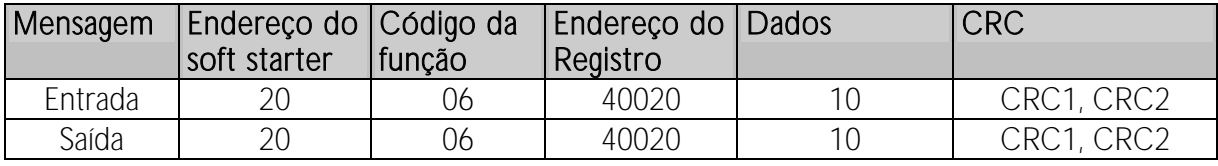

Faça o upload de múltiplos parâmetros para o soft starter

EMX3: Parâmetros de gravação 6, 7, 8 (parâmetros 2B Tempo de Rampa de Partida, 2C Corrente Inicial, 2D Limite de Corrente). Defina os valores de 15 segundos, 300%, 350% respectivamente.

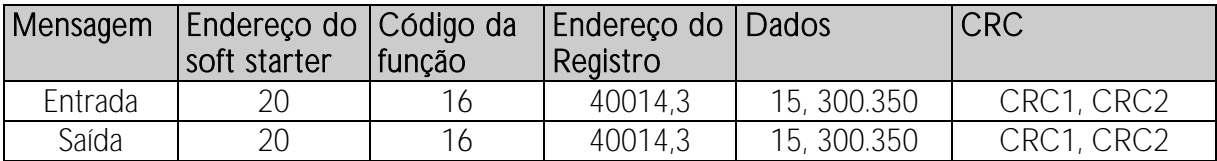

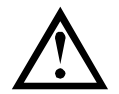

### **NOTA**

Essa função pode ser usada apenas para o upload de blocos de parâmetros consecutivos. Os dados de Endereço de Registro indicam o número de parâmetros a serem carregados, e o endereço de registro do primeiro parâmetro.

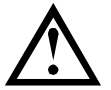

### **NOTA**

As informações do parâmetro somente podem ser carregadas/baixadas de soft starters EMX3 e MVS/MVX.

# **5 Códigos de erro do Modbus**

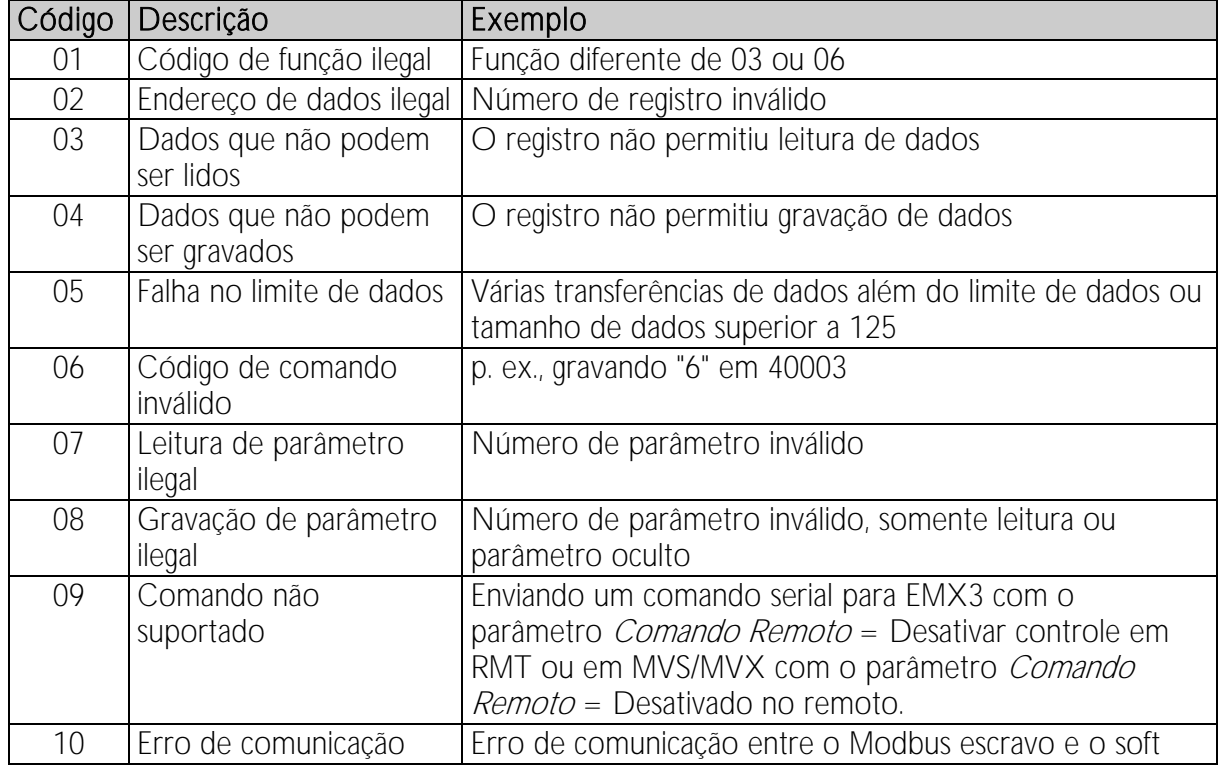

local starter

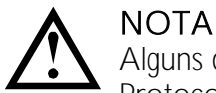

Alguns dos códigos acima são diferentes daqueles definidos na Especificação de Protocolo de Aplicativo Modbus disponível em www.modbus.org.

# **6 Controle de Modbus via Operador Remoto**

O Módulo Modbus pode ser usado para conectar um Operador Remoto ao soft starter, permitindo controle usando uma rede de comunicação serial RS-485. Consulte as instruções do Operador Remoto para detalhes.

# **6.1 Aterrando e Blindando**

Cabo de dados de par trançado com blindagem aterrada é recomendado. A blindagem do cabo deve ser conectada ao terminal de dispositivo GND em ambas as extremidades e a um ponto do aterramento de proteção do local.

### **6.2 Resistores de terminação**

Em passagens longas de cabo propensas a interferência excessiva de ruído, os resistores de terminação devem ser instalados entre as linhas de dados em ambas as extremidades do cabo RS-485. Essa resistência deve corresponder à impedância do cabo (normalmente 120 Ω). Não use resistores de fio.

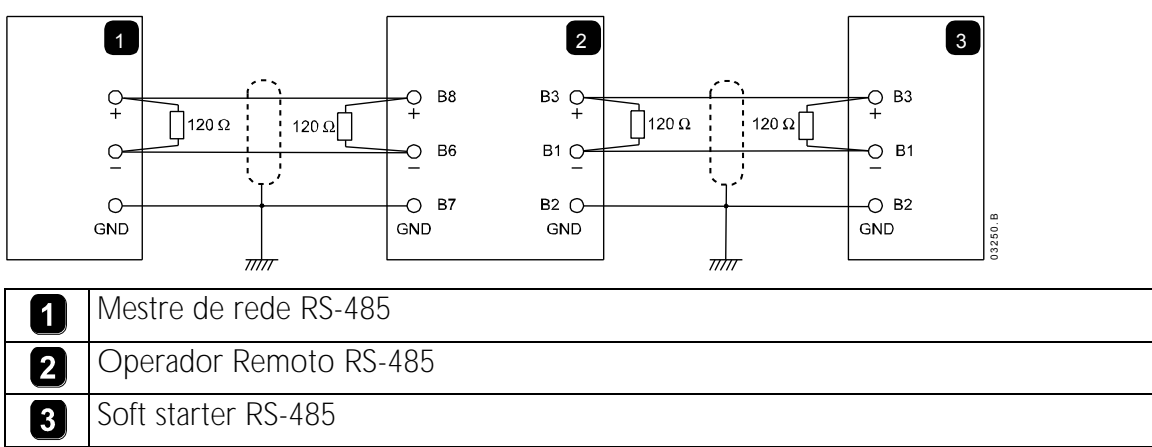

### **6.3 Conexão do cabo de dados RS-485**

Conexão em série é recomendada. Isso é obtido por conexões paralelas do cabo de dados nos terminais reais do dispositivo.

## **6.4 Especificações de Conexão de Rede RS-485 do Operador Remoto**

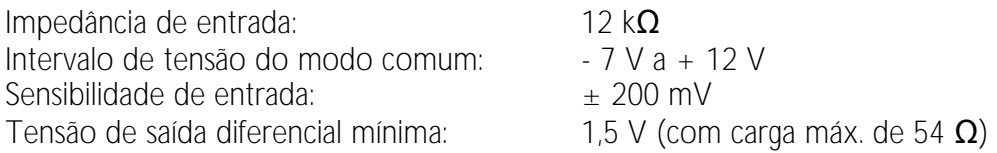

# 7 Especificações

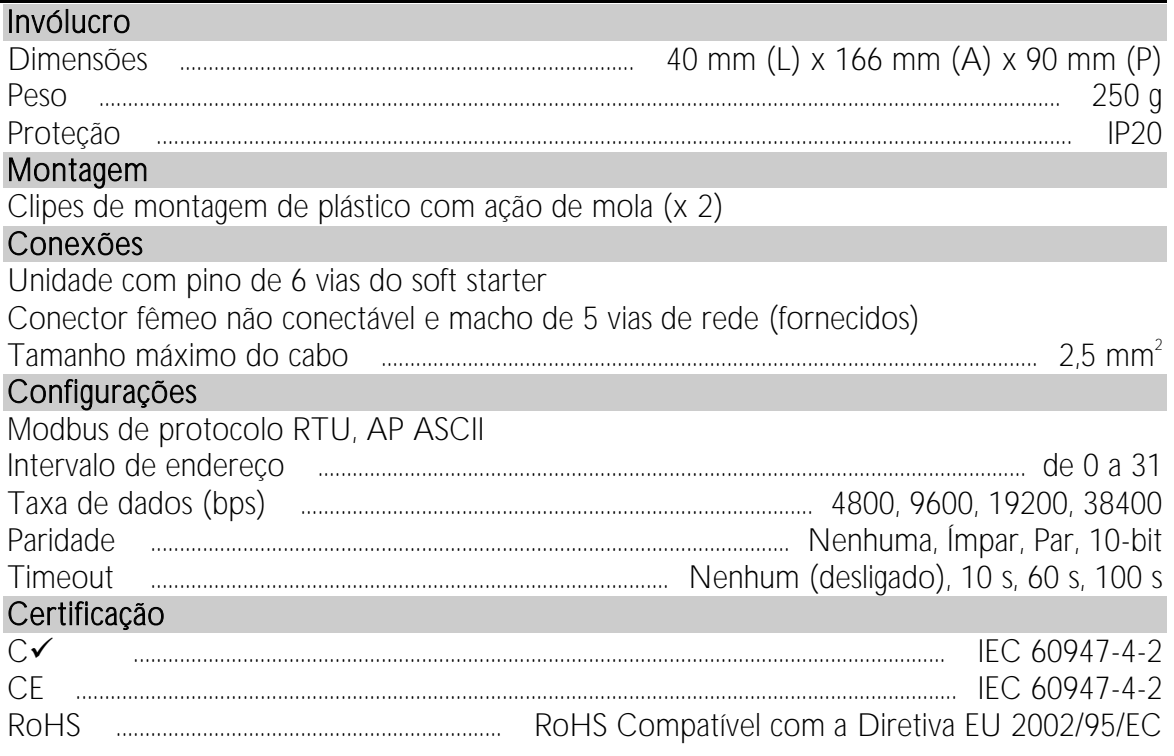